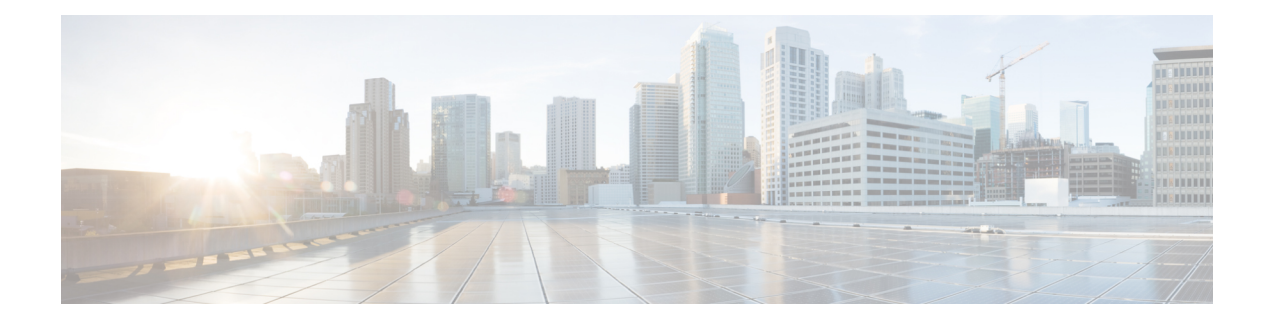

# **Enhancements to Data Models**

This section provides an overview of the enhancements made to data models.

- [Improved](#page-1-0) YANG Input Validator and Get Requests, on page 2
- NETCONF [Accounting](#page-3-0) Logs, on page 4
- [Enhancements](#page-5-0) to Sensor Paths, on page 6
- OpenConfig Data Model [Enhancements,](#page-7-0) on page 8
- Install Label in [oc-platform](#page-8-0) Data Model, on page 9
- OAM for MPLS and SR-MPLS in mpls-ping and [mpls-traceroute](#page-10-0) Data Models, on page 11
- OpenConfig YANG [Model:SR-TE](#page-15-0) Policies, on page 16
- Aggregate Prefix SID Counters for [OpenConfig](#page-16-0) SR YANG Module, on page 17
- OpenConfig YANG [Model:MACsec,](#page-16-1) on page 17
- OpenConfig YANG [Model:AFT,](#page-22-0) on page 23
- Automatic [Resynchronization](#page-26-0) of OpenConfig Configuration, on page 27

# <span id="page-1-0"></span>**Improved YANG Input Validator and Get Requests**

### **Table 1: Feature History Table**

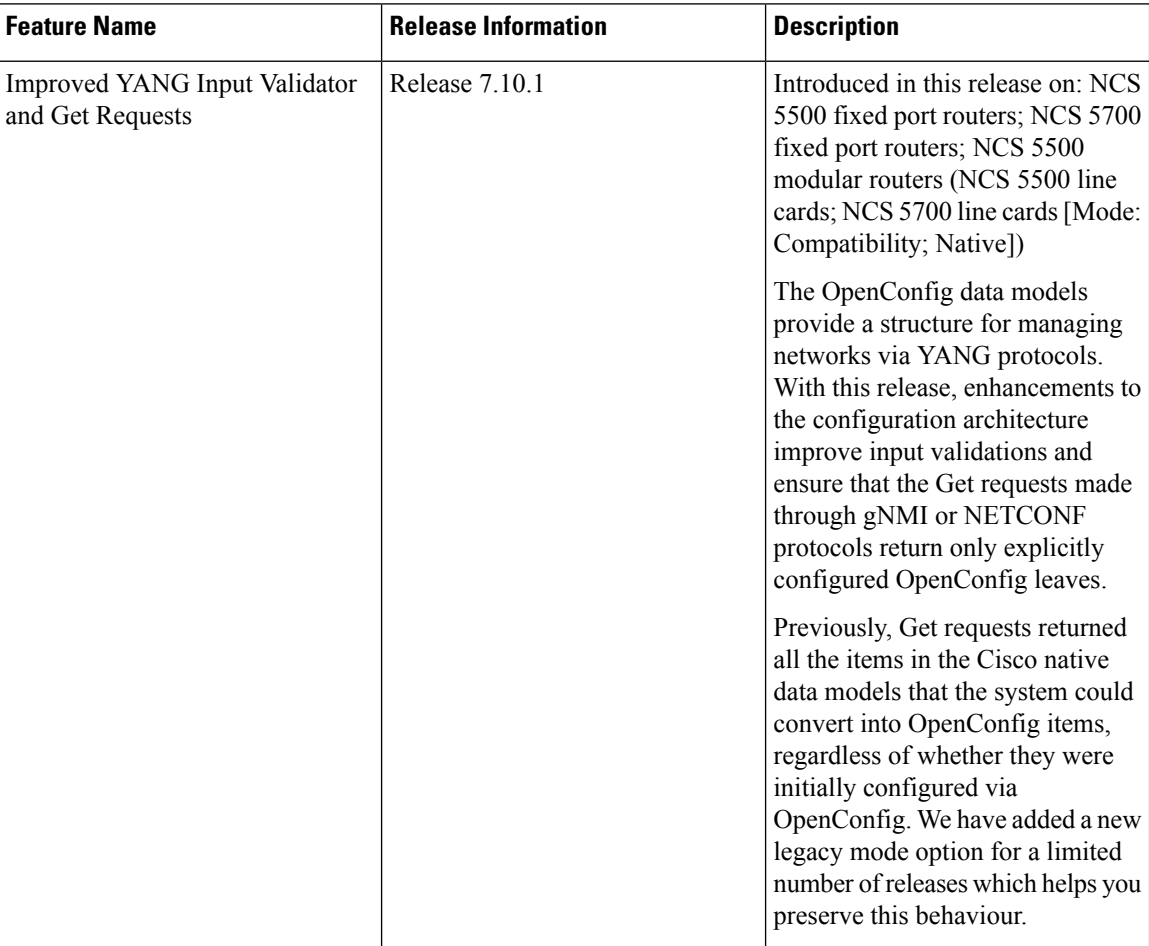

In IOS XR Software Release 7.10.1, the following are the enhancements to improve YANG Input Validator and Get Requests:

• Get requests made via NETCONF or gNMI now return only OpenConfig leaves that were configured using OpenConfig models.

Use the legacy mode as follows:

NETCONF: Add a legacy mode attribute to the **get-config** request tag,

Example: **get-config xmlns:xr-md="http://cisco.com/ns/yang/cisco-xr-metadata" xr-md:mode="legacy"**

gNMI: Set the origin to **openconfig-legacy**.

• Improved input validation for OpenConfig configurationsto provide a more consistent experience across the schema.

The new validation includes enhanced error reporting, though some errors may include references to XR configuration schema paths and item values in the message string.

• OpenConfig leaves now return default values consistently.

Get requests use the **Explicit Basic Mode** (refer RFC6243) to return only the OpenConfig leaves that were explicitly configured.

### **Usage Guidelines and Limitations**

In this release, the following usage guidelines and limitations apply based on the following functionalities:

- Upgrades to Cisco IOS XR Software Release 7.10.1 and later will not show OpenConfig leaves in Get requests until OpenConfig has been successfully committed.
- Similarly, downgrading from Release 7.10.1 to an earlier version and then upgrading back to Release 7.10.1 will notshow OpenConfig leavesin Get requests until OpenConfig has been successfully committed.
- Each feature must be fully configured using OpenConfig or Cisco native data model or CLI.

If configuration items applied to a feature via OpenConfig are overridden by configuring those items directly via Cisco native data model, this will not be reflected in the system view of currently configured OpenConfig items.

Use the Cisco native data model to configure features not supported by OpenConfig data model.

• Use either gNMI or NETCONF to manage configuration via OpenConfig. We recommend not to use both the management agents on the same device simultaneously.

Once a successful commit has been made using gNMI or NETCONF, that management agent is considered the **active agent**.

OpenConfig items cannot be configured by the non-active agent. However, the non-active agent can configure Cisco native data model items and perform Get requests on any configuration items.

All OpenConfig leaves must first be removed by the active agent before a different agent can be used.

• During the commit process (which can take many minutes for large changesets), Get requests can be made on the running datastore.

Other request typeslike, Edit request, Commit request from other clients, and Get request on the candidate datastore of another client are rejected.

- When ACLs are configured via OpenConfig, CLI actions such as resequencing ACLs and copying ACLs will not be reflected in the system view of the current OpenConfig configuration.
- Configuration modifications made by Config Scripts to features configured through OpenConfig will not be reflected in the system view of the current OpenConfig configuration which is returned from Get-config operations.
- Configuration removal from the system may occur as a result of some events, such as install operations and startup configuration failures during line card insertion.

OpenConfig items currently configured do not reflect this change. In such cases, a syslog will be generated to remind the user to manually apply OpenConfig configurations to the system.

• All OpenConfig will be removed from the system when a **Commit Replace** operation is performed using the CLI.

- By using the **show running-config | (xml | json) openconfig** command, you can still view the running OpenConfig. However, you cannot filter the view using XR CLI configuration keywords.
- The **load rollback changes** and **load commit changes** commands are not supported for rollback or commit that include OpenConfig leaves.

# <span id="page-3-0"></span>**NETCONF Accounting Logs**

### **Table 2: Feature History Table**

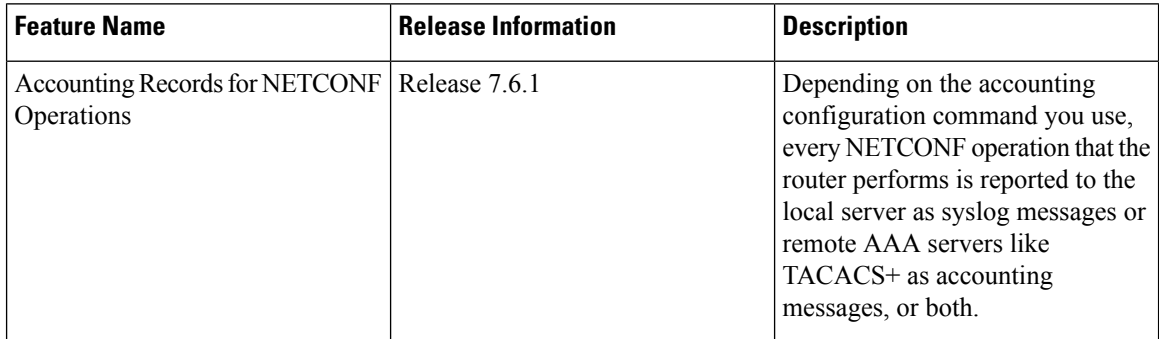

With this feature, you can view the accounting logs of all NETCONF operations such as edit-config, get-config, get operations that are performed on the router. The logs include the following data:

- RPC name
- Commit ID
- Session ID
- Message ID
- XPath

For more information, see *Implementing System Logging* chapter in the *System Monitoring Configuration Guide for Cisco NCS 5500 Series Routers*.

To enable NETCONF accounting logs, do the following steps:

**Step 1** Enter the configuration mode.

#### **Example:**

Router#**conf t**

**Step 2** Create a method list for accounting.

### **Example:**

Router(config)#**aaa accounting commands default start-stop group tacacs+ local**

Use one or both of the method list value to enable system accounting.

• **TACACS+**—The logs are stored on the TACACS+ server.

• **Local**—The logs are stored in a user-specified file on the router. The maximum file size is 2047 MB.

### **Step 3** Commit the configuration.

#### **Example:**

Router(config)#**commit**

**Note**

Syslog message about start and end of the session with details such as session ID, user, and remote address information is displayed for NETCONF operations only when both the EXEC accounting and local command accounting is enabled.

Router(config)#**aaa accounting exec default start-stop group tacacs+** Router(config)#**aaa accounting commands default start-stop local**

### **Example**

:

NETCONF Accounting Logs

With the RPC commit operation, the configuration changes are reported in the form of CLI commands. In this example, the edit-config operation is converted into its equivalent CLI aaa accounting system default start-stop none command in the logs; the user ID and session ID details are logged.

RP/0/RP0/CPU0:Mar 15 17:04:34.950 UTC: locald\_DLRSC[233]: %SECURITY-LOCALD-6-LOCAL\_CMD\_ACCT

RPC CMD: "aaa accounting system default start-stop none" by <user> from TTY netconf-3745105668 10.0.0.1 rpc\_name commit rpc\_commitid 808464433 rpc\_sessid 3745105668 rpc\_msgid 6ed74d71-1eda-4757-a4d6-8223b6fca588

For other RPCs, the data is reported in the form of XPaths. In this example, the NETCONF operation does not report equivalent CLI command. The RPC name is recorded in the logs.For syslogs with length greater than 400 characters, the log is split into two entries. Here, the XPathis split for brevity

RP/0/RP0/CPU0:Mar 15 30 18:39:45.412 UTC: locald\_DLRSC[418]: %SECURITY-LOCALD-6-LOCAL\_CMD\_ACCT :

RPC CMD: rpc name get by <user> from TTY netconf-921603460 10.0.0.1 rpc sessid 921603460 rpc\_msgid

101 xpath

Cisco-IOS-XR-wdsysmon-fd-proc-oper:process-monitoring/nodes/node[node-name=0/RP0/CPU0]/ process-name/proc-cpu-utilizations/proc-cpu-utilization[process-name=packet]Cisco-IOS-XR-pmengine-oper: performance management/ethernet/ethernet-ports/ethernet-port/ethernet-current/ethernet-secon

RP/0/RP0/CPU0:Mar 15 18:39:45.412 UTC: locald\_DLRSC[418]: %SECURITY-LOCALD-6-LOCAL\_CMD\_ACCT :

RPC CMD: d30/second30-ethersCisco-IOS-XR-pmengine-oper:performance-management/otu/otu-ports/ otu-port/otu-current/otu-minute15/otu-minute15fecsCisco-IOS-XR-wdsysmon-fd-proc-oper:process-monitoring/ nodes/node[node-name=0/RP0/CPU0]/process-name/proc-cpu-utilizations/proc-cpu-utilization[process-name=raw\_ip]

### **TACACS+ Logs:** The following example shows the logs from a TACACS+ server:

Commit changes:

Tue Mar 15 15:56:24 2022 192.0.2.254 root netconf-29961779 192.0.2.1 stop timezone=UTC task\_id=834 service=shell priv-lvl=0 commit start=2021/10/11 22:56:19.882 commit id=1000000022 rpc sessid=29961779 rpc msgid=101 rpc name=commit Tue Mar 15 15:56:24 2022 192.0.2.254 root netconf-29961779 192.0.2.1 stop timezone=UTC

task\_id=835 service=shell priv-lvl=0 cmd=interface GigabitEthernet0/0/0/2 <cr> commit\_id=1000000022 rpc\_sessid=29961779 rpc\_msgid=101 rpc\_name=commit Tue Mar 15 15:56:24 2022 192.0.2.254 root netconf-29961779 192.0.2.1 stop timezone=UTC task\_id=836 service=shell priv-lvl=0 cmd= description test <cr> commit id=1000000022 rpc sessid=29961779 rpc\_msgid=101 rpc\_name=commit Tue Mar 15 15:56:24 2022 192.0.2.254 root netconf-29961779 192.0.2.1 stop timezone=UTC task\_id=837 service=shell priv-lvl=0 cmd= mtu 1600 <cr> commit id=1000000022 rpc sessid=29961779 rpc\_msgid=101 rpc\_name=commit Tue Mar 15 15:56:24 2022 192.0.2.254 root netconf-29961779 192.0.2.1 stop timezone=UTC task\_id=838 service=shell priv-lvl=0 cmd= ipv4 address 5.6.7.8 255.255.255.0 route-tag 100 <cr> commit\_id=1000000022 rpc\_sessid=29961779 rpc\_msgid=101 rpc\_name=commit Tue Mar 15 15:56:24 2022 192.0.2.254 root netconf-29961779 192.0.2.1 stop timezone=UTC task\_id=839 service=shell priv-lvl=0 cmd= shutdown <cr> commit id=1000000022 rpc sessid=29961779 rpc\_msgid=101 rpc\_name=commit Tue Mar 15 15:56:25 2022 192.0.2.254 root netconf-29961779 192.0.2.1 stop timezone=UTC task\_id=840 service=shell priv-lvl=0 cmd=! <cr> commit\_id=1000000022 rpc\_sessid=29961779 rpc\_msgid=101 rpc\_name=commit Tue Mar 15 15:56:25 2022 192.0.2.254 root netconf-29961779 192.0.2.1 stop timezone=UTC task\_id=841 service=shell priv-lvl=0 commit\_end=2021/10/11 22:56:20.471 commit\_id=1000000022 rpc\_sessid=29961779 rpc\_msgid=101 rpc\_name=commit Get-config: Tue Mar 15 15:05:47 2022 192.0.2.254 root netconf-1616743444 192.0.2.1 stop timezone=UTC task\_id=519 service=shell priv-lvl=0 rpc sessid=1616743444 rpc msgid=101 rpc name=get-config rpc\_xpath= /Cisco-IOS-XR-ifmgr-cfg:interface-configurations

## <span id="page-5-0"></span>**Enhancements to Sensor Paths**

Thissection provides an overview about the sensor pathsintroduced or enhanced across Cisco IOS XR releases.

 $\mathbf l$ 

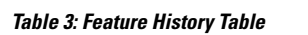

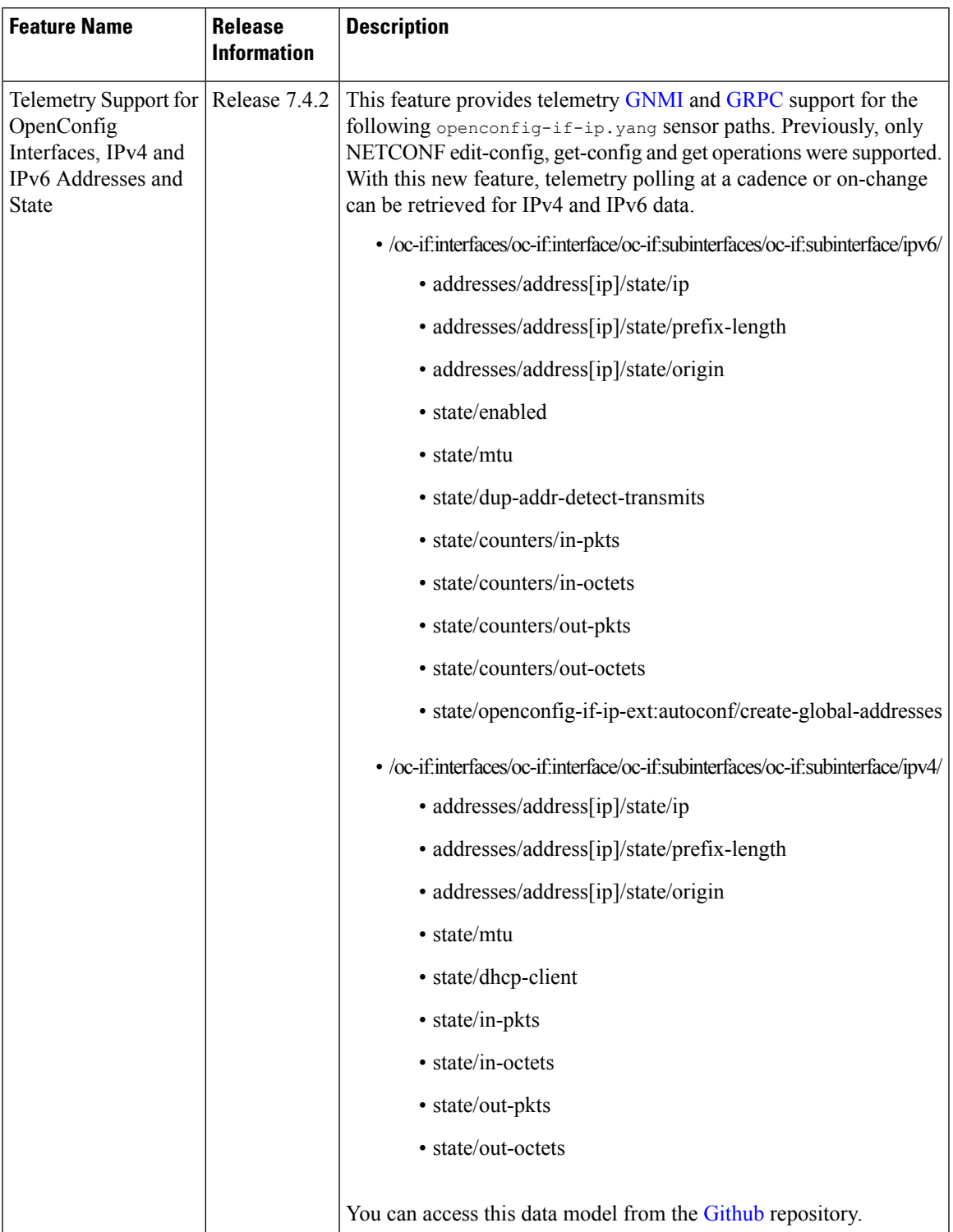

# <span id="page-7-0"></span>**OpenConfig Data Model Enhancements**

### **Table 4: Feature History Table**

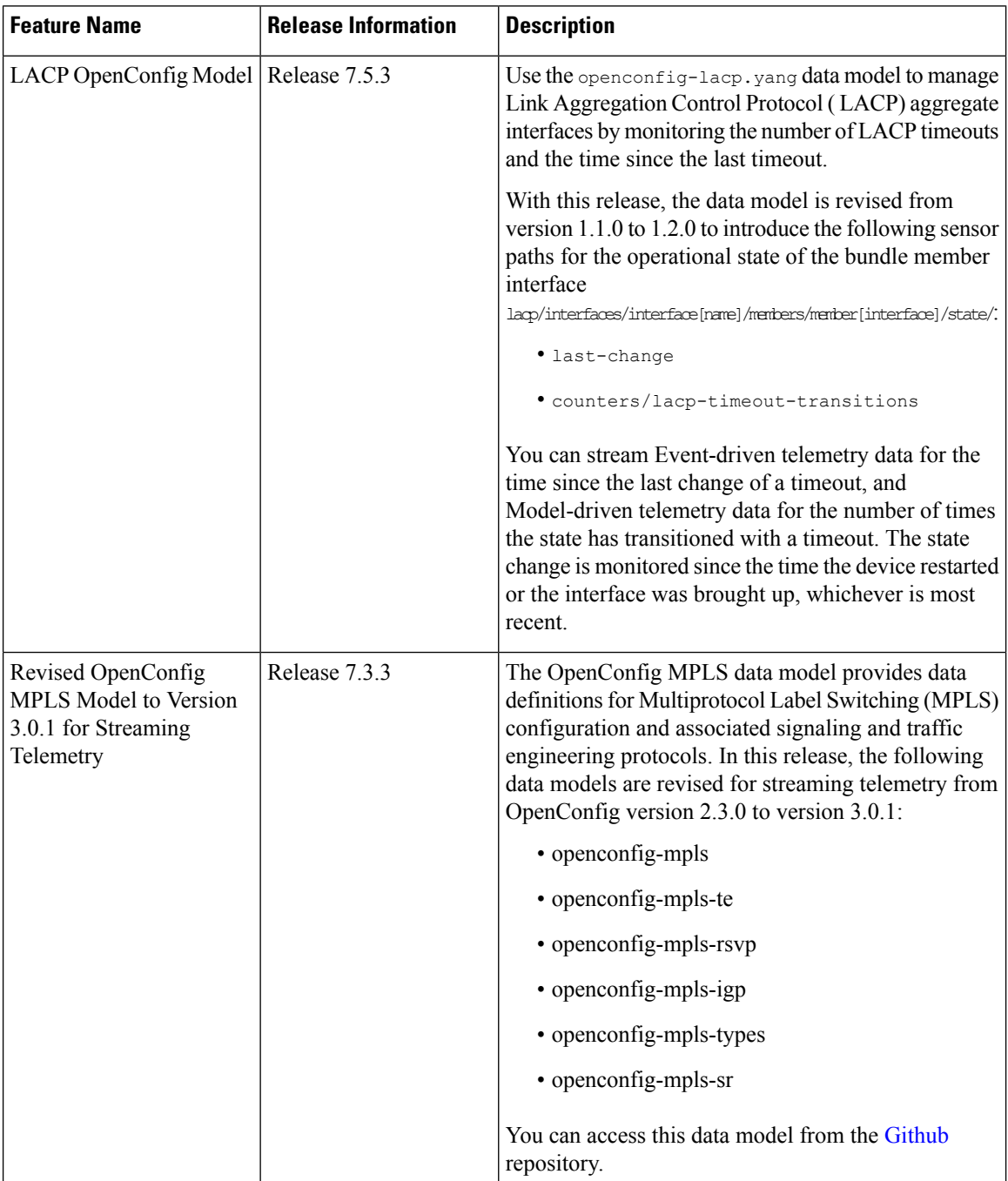

# <span id="page-8-0"></span>**Install Label in oc-platform Data Model**

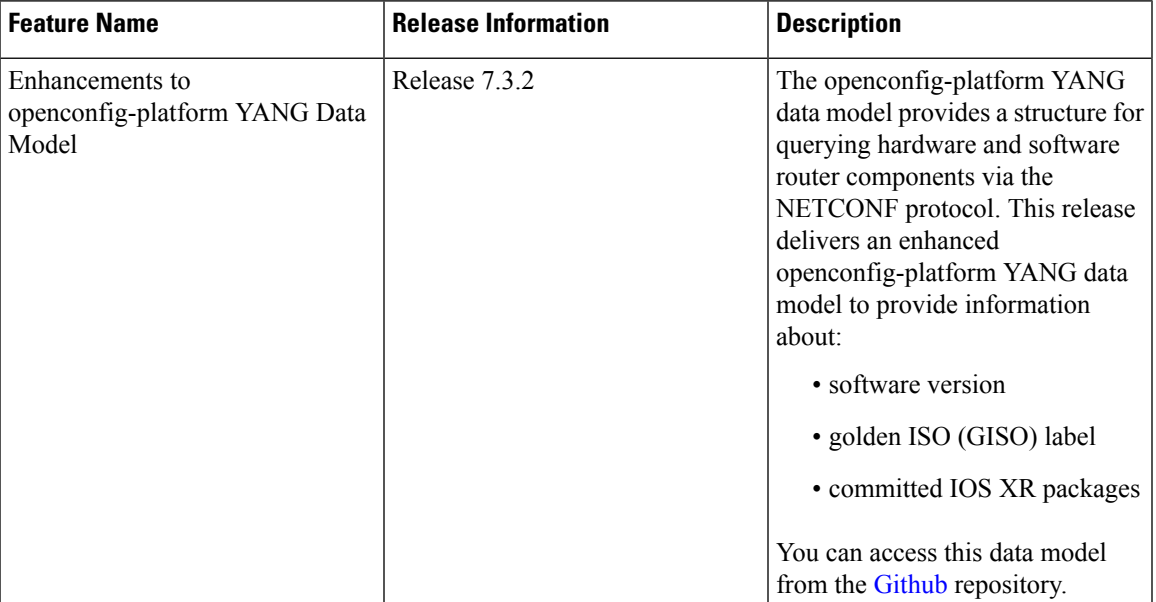

**Table 5: Feature History Table**

The openconfig-platform (oc-platform.yang) data model is enhanced to provide the following data:

- IOS XR software version (optionally with GISO label)
- Type, description, operational status of the component. For example, a CPU component reports its utilization, temperature or other physical properties.
- List of the committed IOS XR packages

To retrieve oc-platform information from a router via NETCONF, ensure you configured the router with the SH server and management interface:

```
Router#show run
Building configuration...
!! IOS XR Configuration version = 7.3.2
!! Last configuration change at Tue Sep 7 16:18:14 2016 by USER1
!
......
......
netconf-yang agent ssh
ssh server netconf vrf default
interface MgmtEth 0/RP0/CPU0/0
   no shut
   ipv4 address dhcp
```
The following example showsthe enhanced OPERATING\_SYSTEM node component (line card or route processor) of the oc-platform data model:

```
<component>
<name>IOSXR-NODE 0/RP0/CPU0</name>
<config>
<name>0/RP0/CPU0</name>
```

```
</config>
<state>
<name>0/RP0/CPU0</name>
<type xmlns:idx="http://openconfig.net/yang/platform-types">idx:OPERATING_SYSTEM</type>
<location>0/RP0/CPU0</location>
<description>IOS XR Operating System</description>
<software-version>7.3.2</software-version> -----------------------> Label Info
<removable>true</removable>
<oper-status xmlns:idx="http://openconfig.net/yang/platform-types">idx:ACTIVE</oper-status>
</state>
<subcomponents>
 <subcomponent>
 <name><platform>-af-ea-7.3.2v1.0.0.1</name>
  <config>
  <name><platform>-af-ea-7.3.2v1.0.0.1</name>
 </config>
 <state>
   <name><platform>-af-ea-7.3.2v1.0.0.1</name>
  </state>
 </subcomponent>
...
```
The following example shows the enhanced OPERATING SYSTEM UPDATE package component (RPMs) of the oc-platform data model:

```
<component>
<name>IOSXR-PKG/1 <platform>-isis-2.1.0.0-r732</name>
<config>
<name><platform>-isis-2.1.0.0-r732</name>
</config>
<state>
<name><platform>-isis-2.1.0.0-r732</name>
<type xmlns:idx="http://openconfig.net/yang/platform-types">idx:OPERATING_SYSTEM_UPDATE</type>
<description>IOS XR Operating System Update</description>
<software-version>7.3.2</software-version>------------------------> Label Info
<removable>true</removable>
<oper-status xmlns:idx="http://openconfig.net/yang/platform-types">idx:ACTIVE</oper-status>
</state>
</component>
```
### **Associated Commands**

- **show install committed**—Shows the committed IOS XR packages.
- **show install committed summary**—Shows a summary of the committed packages along with the committed IOS XR version that is displayed as a label.

# <span id="page-10-0"></span>**OAM for MPLS and SR-MPLS in mpls-ping and mpls-traceroute Data Models**

## **Table 6: Feature History Table**

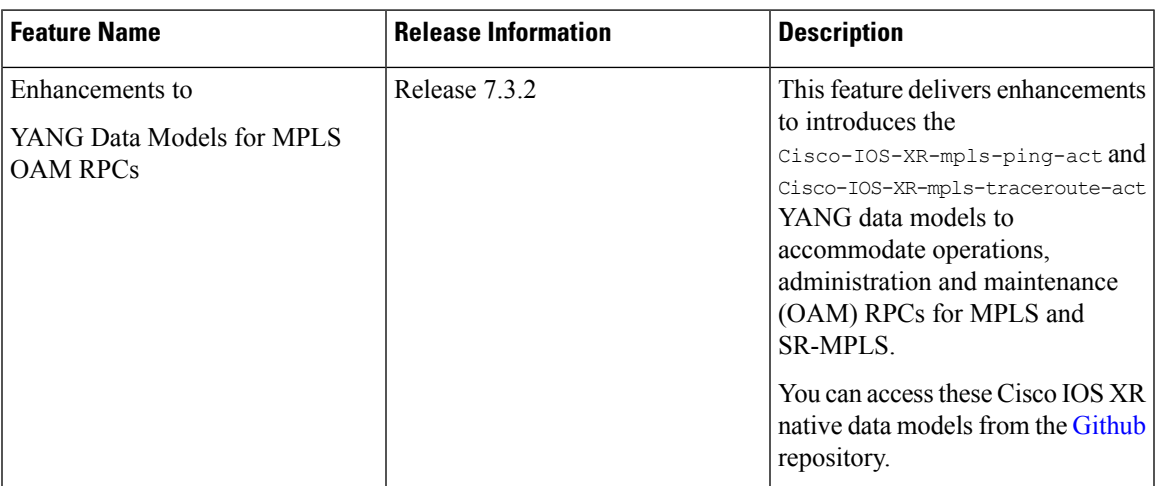

The Cisco-IOS-XR-mpls-ping-act and Cisco-IOS-XR-mpls-traceroute-act YANG data models are enhancedintroduced to provide the following options:

- Ping for MPLS:
	- MPLS IPv4 address
	- MPLS TE
	- FEC-129 Pseudowire
	- FEC-128 Pseudowire
	- Multisegment Pseudowire
- Ping for SR-MPLS:
	- SR policy name or BSID with LSP end-point
	- SR MPLS IPv4 address
	- SR Nil-FEC labels
	- SR Flexible Algorithm
- Traceroute for MPLS:
	- MPLS IPv4 address
	- MPLS TE
- Traceroute for SR-MPLS:
- SR policy name or BSID with LSP end-point
- SR MPLS IPv4 address
- SR Nil-FEC labels
- SR Flexible Algorithm

#### The following example shows the ping operation for an SR policy and LSP end-point:

```
<mpls-ping xmlns="http://cisco.com/ns/yang/Cisco-IOS-XR-mpls-ping-act">
  <sr-mpls>
  <policy>
    <name>srte c 10 ep 10.10.10.1</name>
      <lsp-endpoint>10.10.10.4</lsp-endpoint>
 </policy>
  \langle/sr-mpls>
 <request-options-parameters>
    <brief>true</brief>
  </request-options-parameters>
</mpls-ping>
```
### **Response:**

```
<?xml version="1.0"?>
<mpls-ping-response xmlns="http://cisco.com/ns/yang/Cisco-IOS-XR-mpls-ping-act">
 <request-options-parameters>
  <exp>0</exp>
  <fec>false</fec>
  <interval>0</interval>
  <ddmap>false</ddmap>
  <force-explicit-null>false</force-explicit-null>
  <packet-output>
   <interface-name>None</interface-name>
   <next-hop>0.0.0.0</next-hop>
   </packet-output>
  <pad>abcd</pad>
   <repeat>5</repeat>
   <reply>
   <dscp>255</dscp>
   <reply-mode>default</reply-mode>
   <pad-tlv>false</pad-tlv>
  \langle/reply>
   <size>100</size>
   <source>0.0.0.0</source>
  <destination>127.0.0.1</destination>
  <sweep>
   <minimum>100</minimum>
   <maximum>100</maximum>
   <increment>1</increment>
   </sweep>
  <brief>true</brief>
  <timeout>2</timeout>
  <ttl>255</ttl>
 </request-options-parameters>
 <replies>
  <reply>
   <reply-index>1</reply-index>
   <return-code>3</return-code>
   <return-char>!</return-char>
   <reply-addr>14.14.14.3</reply-addr>
   <size>100</size>
```
</reply>

```
<reply>
  <reply-index>2</reply-index>
   <return-code>3</return-code>
  <return-char>!</return-char>
  <reply-addr>14.14.14.3</reply-addr>
   <size>100</size>
  </reply>
 <reply>
  <reply-index>3</reply-index>
  <return-code>3</return-code>
  <return-char>!</return-char>
  <reply-addr>14.14.14.3</reply-addr>
  <size>100</size>
  \langle/reply>
 <reply>
  <reply-index>4</reply-index>
   <return-code>3</return-code>
   <return-char>!</return-char>
  <reply-addr>14.14.14.3</reply-addr>
  <size>100</size>
 \langle/reply>
  <reply>
   <reply-index>5</reply-index>
  <return-code>3</return-code>
  <return-char>!</return-char>
  <reply-addr>14.14.14.3</reply-addr>
  <size>100</size>
  </reply>
</replies>
</mpls-ping-response>
```
### The following example shows the ping operation for an SR policy BSID and LSP end-point:

```
<mpls-ping xmlns="http://cisco.com/ns/yang/Cisco-IOS-XR-mpls-ping-act">
<sr-mpls>
<policy>
    <bsid>1000</bsid>
    <lsp-endpoint>10.10.10.4</lsp-endpoint>
</policy>
\langle/sr-mpls>
<request-options-parameters>
    <brief>true</brief>
</request-options-parameters>
</mpls-ping>
```
### **Response:**

```
<?xml version="1.0"?>
<mpls-ping-response xmlns="http://cisco.com/ns/yang/Cisco-IOS-XR-mpls-ping-act">
 <request-options-parameters>
  <exp>0</exp>
  <fec>false</fec>
  <interval>0</interval>
  <ddmap>false</ddmap>
  <force-explicit-null>false</force-explicit-null>
   <packet-output>
   <interface-name>None</interface-name>
   <next-hop>0.0.0.0</next-hop>
  </packet-output>
   <pad>abcd</pad>
   <repeat>5</repeat>
  <reply>
    <dscp>255</dscp>
```
<pad-tlv>false</pad-tlv> </reply>  $<$ size $>100$  $<$ /size $>$ <source>0.0.0.0</source> <destination>127.0.0.1</destination> <sweep> <minimum>100</minimum> <maximum>100</maximum> <increment>1</increment> </sweep> <brief>true</brief> <timeout>2</timeout> <ttl>255</ttl> </request-options-parameters> <replies> <reply> <reply-index>1</reply-index> <return-code>3</return-code> <return-char>!</return-char> <reply-addr>14.14.14.3</reply-addr> <size>100</size> </reply> <reply> <reply-index>2</reply-index> <return-code>3</return-code> <return-char>!</return-char> <reply-addr>14.14.14.3</reply-addr> <size>100</size>  $\langle$ /reply>  $<$ reply> <reply-index>3</reply-index> <return-code>3</return-code> <return-char>!</return-char> <reply-addr>14.14.14.3</reply-addr> <size>100</size> </reply> <reply> <reply-index>4</reply-index> <return-code>3</return-code> <return-char>!</return-char> <reply-addr>14.14.14.3</reply-addr> <size>100</size> </reply> <reply> <reply-index>5</reply-index> <return-code>3</return-code> <return-char>!</return-char> <reply-addr>14.14.14.3</reply-addr> <size>100</size> </reply> </replies> </mpls-ping-response>

<reply-mode>default</reply-mode>

The following example shows the traceroute operation for an SR policy and LSP end-point:

```
<mpls-traceroute xmlns="http://cisco.com/ns/yang/Cisco-IOS-XR-mpls-traceroute-act">
<sr-mpls>
<policy>
    <name>srte_c_10_ep_10.10.10.1</name>
    <lsp-endpoint>10.10.10.4</lsp-endpoint>
</policy>
\langle/sr-mpls>
<request-options-parameters>
```

```
<brief>true</brief>
</request-options-parameters>
</mpls-traceroute>
```
### **Response:**

```
<?xml version="1.0"?>
<mpls-traceroute-response xmlns="http://cisco.com/ns/yang/Cisco-IOS-XR-mpls-traceroute-act">
```

```
<request-options-parameters>
<exp>0</exp>
<fec>false</fec>
<ddmap>false</ddmap>
<force-explicit-null>false</force-explicit-null>
<packet-output>
 <interface-name>None</interface-name>
 <next-hop>0.0.0.0</next-hop>
 </packet-output>
<reply>
 <dscp>255</dscp>
 <reply-mode>default</reply-mode>
 \langle/reply>
 <source>0.0.0.0</source>
<destination>127.0.0.1</destination>
<brief>true</brief>
<timeout>2</timeout>
<ttl>30</ttl>
</request-options-parameters>
<paths>
<path>
  <path-index>0</path-index>
  <hops>
  <hop>
      <hop-index>0</hop-index>
     <hop-origin-ip>11.11.11.1</hop-origin-ip>
      <hop-destination-ip>11.11.11.2</hop-destination-ip>
      <mtu>1500</mtu>
      <dsmap-label-stack>
          <dsmap-label>
              <label>16003</label>
          </dsmap-label>
      </dsmap-label-stack>
      <return-code>0</return-code>
      <return-char> </return-char>
  </hop>
  <hop>
      <hop-index>1</hop-index>
      <hop-origin-ip>11.11.11.2</hop-origin-ip>
      <hop-destination-ip>14.14.14.3</hop-destination-ip>
      <mtu>1500</mtu>
      <dsmap-label-stack>
          <dsmap-label>
              <label>3</label>
          </dsmap-label>
      </dsmap-label-stack>
      <return-code>8</return-code>
      <return-char>L</return-char>
  </hop>
  <hop>
      <hop-index>2</hop-index>
      <hop-origin-ip>14.14.14.3</hop-origin-ip>
      <hop-destination-ip></hop-destination-ip>
      <mtu>0</mtu>
      <dsmap-label-stack/>
```

```
<return-code>3</return-code>
      <return-char>!</return-char>
  </hop>
  </hops>
</path>
</paths>
</mpls-traceroute-response>
```
# <span id="page-15-0"></span>**OpenConfig YANG Model:SR-TE Policies**

**Table 7: Feature History Table**

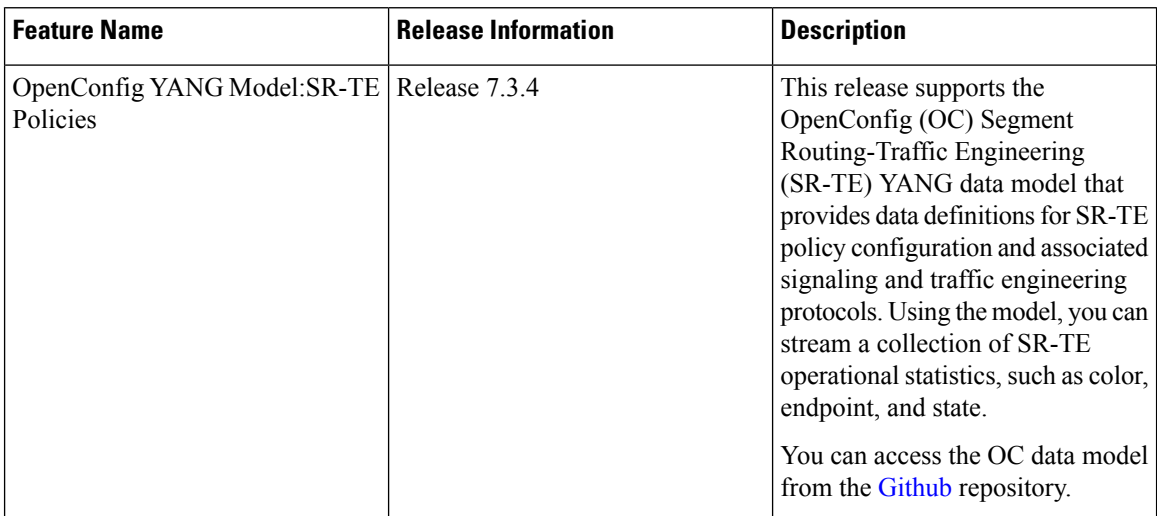

The OC SR-TE policies YANG Data Model supports Version 0.22. Subscribe to the following sensor path to send a pull request to the YANG leaf, list, or container:

openconfig-network-instance:network-instances/network-instance/segment-routing/te-policies

The response from the router is a collection of SR-TE operational statistics, such as color, endpoint, and state.

#### **Limitations**

- Segment-list ID
	- All locally-configured segment-lists have a unique segment-list ID except for the BGP TE controller. Instead, the BGP TE controller uses the index of the segment-list as the segment-list ID. This ID depends on the local position of the segment-list and can change over time. Therefore for BGP TE controller, you must stream the entire table of the segment-list to ensure that the segment-list ID is always up-to-date.
- Next-hop index
	- The Next-hop container is imported from the openconfig-aft-common.yang module where the next-hop index is defined as Uint64. However, the AFT OC in the FIB uses a positional value of the index and does not identify the next-hop entry separately. Similarly, the next-hop container for OC-SRTE ais also implemented as a positional value of the entry in the list. Ensure that you stream the entire table of the next-hop to get a updated index along with the next-hop entry.

# <span id="page-16-0"></span>**Aggregate Prefix SIDCounters forOpenConfig SR YANG Module**

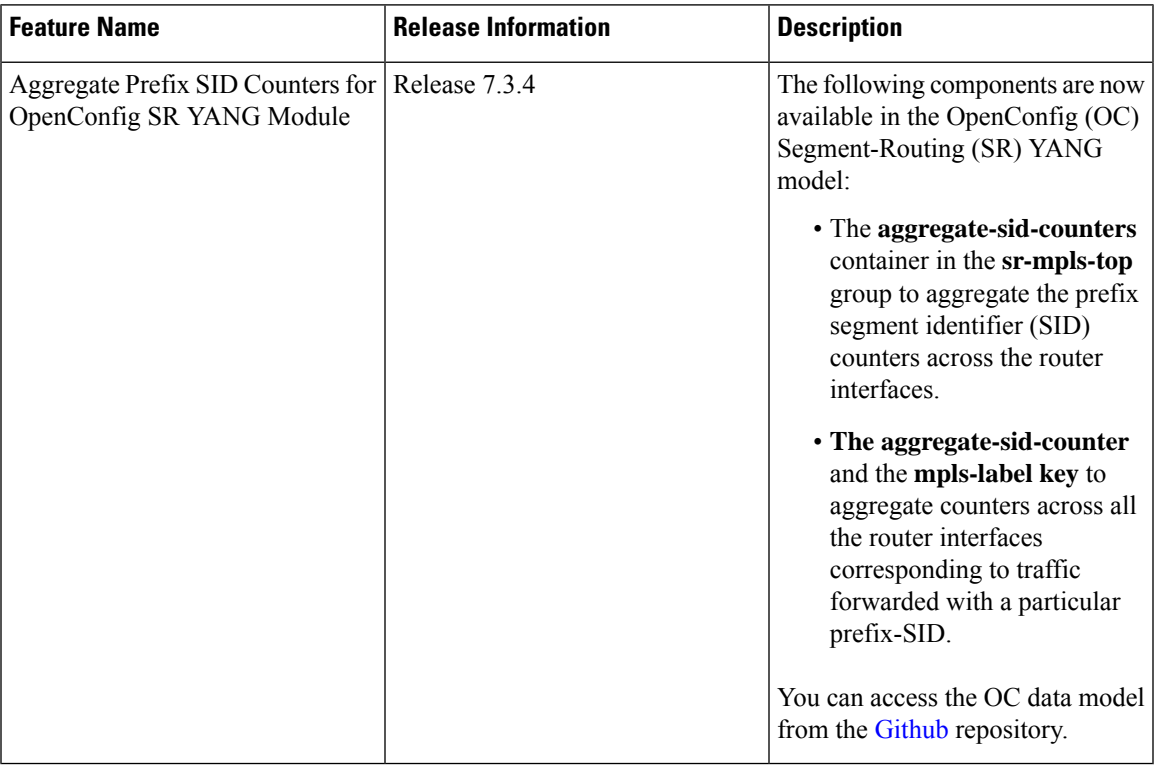

**Table 8: Feature History Table**

The OpenConfig SR YANG model supports Version 0.3. Subscribe to the following sensor path:

openconfig-mpls/mpls/signaling-protocols/segment-routing/aggregate-sid-counters/aggregate-sid-counter/mpls-label/state

When a receiver subscribes to the sensor path, the router periodically streams the statistics to telemetry for each SR-label. The default collection interval is 30 seconds.

# <span id="page-16-1"></span>**OpenConfig YANG Model:MACsec**

### **Table 9: Feature History Table**

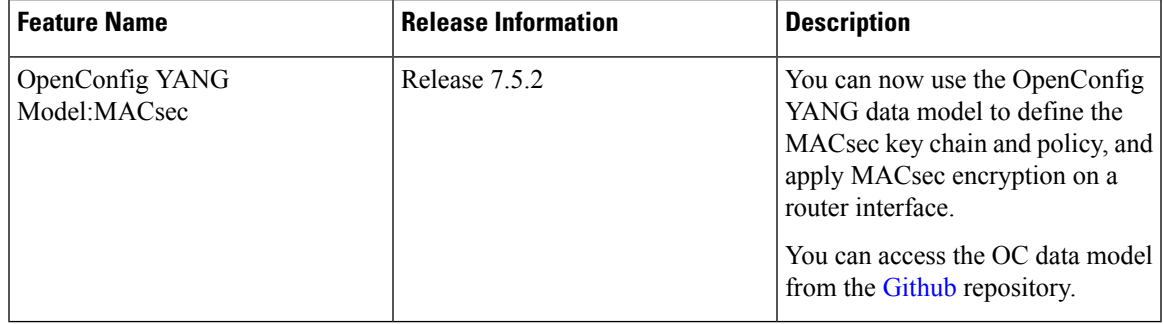

With the OpenConfig YANG Model:MACsec, you can also retrieve operational data from the NETCONF agent using gRPC. By automating processes that are repeated across multiple network elements, you can leverage the YANG models for MACsec.

You can use the following operations to stream Telemetry data by sending a request to the NETCONF agent:

- $\cdot$  <get>
- <get-config>
- $\bullet$  <edit-config>

Subscribe to the following sensor paths to send a pull request to the YANG leaf, list, or container:

- mka/key-chains/key-chain/mka-keys/mka-key
- interfaces/interface/mka
- interfaces/interface
- mka/policies/policy
- interfaces/interface/scsa-rx/scsa-rx
- interfaces/interface/scsa-tx/scsa-tx

### **Limitation**

- The current implementation of Cisco IOS XR supports only the local time zone configuration in the YYYY-MM-DDTHH:MM:SS format for the following paths:
	- /macsec/mka/key-chains/key-chain/mka-keys/mka-key/config/valid-date-time
	- /macsec/mka/key-chains/key-chain/mka-keys/mka-key/config/expiration-date-time
	- /macsec/mka/key-chains/key-chain/mka-keys/mka-key/state/valid-date-time
	- /macsec/mka/key-chains/key-chain/mka-keys/mka-key/state/expiration-date-time
- Under the MACsec policy, you can disable the delay-protection and include-icv-indicator leaves only by using the delete operation. You cannot modify the configuration by updating the default field value, from true to false. This codeblock shows a sample delete operation:

```
<config>
<delay-protection nc:operation="delete"/>
<include-icv-indicator nc:operation="delete"/>
\langle/config>
```
### **Running Configuration**

```
RP/0/0/CPU0:ios#show running-config
Tue Apr 19 21:36:08.882 IST
Building configuration...
!! IOS XR Configuration 0.0.0
!! Last configuration change at Thu Apr 14 16:25:17 2022 by UNKNOWN
key chain kc
 macsec
 key 1234
   key-string password
00554155500E5D5157701E1D5D4C53404A5A5E577E7E727F6B647040534355660E080A00005B554F4E080A0407070303530A54540CO25345E5509585254771B16
```

```
cryptographic-algorithm aes-256-cmac
   lifetime 00:01:01 january 01 2021 infinite
 netconf-yang agent
 ssh
interface GigabitEthernet0/0/0/0
 shutdown
interface GigabitEthernet0/0/0/1
macsec psk-keychain kc
interface GigabitEthernet0/0/0/2
macsec psk-keychain kc policy mp
interface GigabitEthernet0/0/0/3
 shutdown
interface GigabitEthernet0/0/0/4
shutdown
macsec-policy mp
cipher-suite GCM-AES-XPN-256
key-server-priority 4
ssh server v2
end
```
### **RPC Request for get-config**

```
<get-config>
   <source>
      <running/>
   </source>
        <filter>
          <macsec xmlns="http://openconfig.net/yang/macsec">
          </macsec>
        </filter>
</get-config>
```
### **RPC Response for get-config**

```
<?xml version="1.0"?>
<rpc-reply message-id="101" xmlns="urn:ietf:params:xml:ns:netconf:base:1.0">
 <data>
  <macsec xmlns="http://openconfig.net/yang/macsec">
   <mka>
    <policies>
     <policy>
      <name>mp</name>
      <config>
      <name>mp</name>
      <macsec-cipher-suite>gcm-aes-xpn-256</macsec-cipher-suite>
      <key-server-priority>4</key-server-priority>
     </config>
     </policy>
    </policies>
    <key-chains>
     <key-chain>
     <name>kc</name>
      <config>
      <name>kc</name>
      </config>
      <mka-keys>
      <mka-key>
       <id>1234</id>
        <config>
        <id>1234</id>
        <cryptographic-algorithm>AES_256_CMAC</cryptographic-algorithm>
        <valid-date-time>2021-01-01T00:01:01</valid-date-time>
        <expiration-date-time>NO_EXPIRATION</expiration-date-time>
```

```
</config>
       </mka-key>
      </mka-keys>
     </key-chain>
    </key-chains>
   \langlemka>
   <interfaces>
    <interface>
     <name>GigabitEthernet0/0/0/1</name>
     <config>
      <name>GigabitEthernet0/0/0/1</name>
     </config>
     <mka>
      <config>
      <key-chain>kc</key-chain>
      </config>
     \langle/mka\rangle</interface>
    <interface>
     <name>GigabitEthernet0/0/0/2</name>
     <config>
      <name>GigabitEthernet0/0/0/2</name>
     </config>
     <mka>
      <config>
       <key-chain>kc</key-chain>
      <mka-policy>mp</mka-policy>
      </config>
     </mka>
    </interface>
   </interfaces>
  </macsec>
 </data>
\langle/rpc-reply>
```
### **RPC Request for get**

```
<get>
   <filter>
     <macsec xmlns="http://openconfig.net/yang/macsec">
     </macsec>
     </filter>
</get>
```
## **RPC Response for get**

```
<?xml version="1.0"?>
<rpc-reply message-id="101" xmlns="urn:ietf:params:xml:ns:netconf:base:1.0">
 <data>
  <macsec xmlns="http://openconfig.net/yang/macsec">
   <mka>
    <policies>
     <policy>
      <name>mp</name>
      <config>
       <name>mp</name>
       <macsec-cipher-suite>gcm-aes-xpn-256</macsec-cipher-suite>
       <key-server-priority>4</key-server-priority>
      </config>
      \left\langle \text{stat} \right\rangle<name>mp</name>
       <key-server-priority>4</key-server-priority>
       <macsec-cipher-suite>gcm-aes-xpn256</macsec-cipher-suite>
```

```
<confidentiality-offset>zero-bytes</confidentiality-offset>
    <delay-protection>false</delay-protection>
    <include-icv-indicator>false</include-icv-indicator>
    <sak-rekey-interval>0</sak-rekey-interval>
  </state>
  </policy>
  <policy>
  <name>DEFAULT-POLICY</name>
   <state>
    <name>DEFAULT-POLICY</name>
    <key-server-priority>16</key-server-priority>
    <macsec-cipher-suite>gcm-aes-xpn256</macsec-cipher-suite>
    <confidentiality-offset>zero-bytes</confidentiality-offset>
    <delay-protection>false</delay-protection>
    <include-icv-indicator>false</include-icv-indicator>
    <sak-rekey-interval>0</sak-rekey-interval>
   </state>
  </policy>
</policies>
<key-chains>
 <key-chain>
   <name>kc</name>
   <config>
   <name>kc</name>
   </config>
  <mka-keys>
   <mka-key>
    <id>1234</id>
    <config>
     <id>1234</id>
     <cryptographic-algorithm>AES_256_CMAC</cryptographic-algorithm>
     <valid-date-time>2021-01-01T00:01:01</valid-date-time>
     <expiration-date-time>NO_EXPIRATION</expiration-date-time>
    </config>
    <state>
     <id>1234</id>
     <cryptographic-algorithm>AES_256_CMAC</cryptographic-algorithm>
     <valid-date-time>2021-01-01T00:01:01</valid-date-time>
      <expiration-date-time>NO_EXPIRATION</expiration-date-time>
    </state>
    </mka-key>
   </mka-keys>
   <state>
    <name>kc</name>
   </state>
 </key-chain>
</key-chains>
</mka>
<interfaces>
<interface>
 <name>GigabitEthernet0_0_0_1</name>
 <state>
   <name>GigabitEthernet0_0_0_1</name>
  <counters>
    <tx-untagged-pkts>8</tx-untagged-pkts>
    <rx-untagged-pkts>0</rx-untagged-pkts>
   <rx-badtag-pkts>2</rx-badtag-pkts>
   <rx-unknownsci-pkts>3</rx-unknownsci-pkts>
   <rx-nosci-pkts>4</rx-nosci-pkts>
  </counters>
  </state>
  <mka><state>
    <mka-policy>DEFAULT-POLICY</mka-policy>
```

```
<key-chain>kc</key-chain>
   <counters>
    <in-mkpdu>0</in-mkpdu>
   <in-sak-mkpdu>0</in-sak-mkpdu>
    <out-mkpdu>225271</out-mkpdu>
    <out-sak-mkpdu>0</out-sak-mkpdu>
   </counters>
 </state>
</mka><scsa-tx>
  <scsa-tx>
  <sci-tx>024f88a08c9d0001</sci-tx>
   <state>
   <sci-tx>024f88a08c9d0001</sci-tx>
   <counters>
    <sc-encrypted>0</sc-encrypted>
    <sa-encrypted>0</sa-encrypted>
   </counters>
   </state>
 \langle/scsa-tx>
</scsa-tx>
</interface>
<interface>
<name>GigabitEthernet0_0_0_2</name>
<state>
 <name>GigabitEthernet0_0_0_2</name>
 <counters>
  <tx-untagged-pkts>8</tx-untagged-pkts>
  <rx-untagged-pkts>0</rx-untagged-pkts>
  <rx-badtag-pkts>2</rx-badtag-pkts>
  <rx-unknownsci-pkts>3</rx-unknownsci-pkts>
  <rx-nosci-pkts>4</rx-nosci-pkts>
 </counters>
\langle/state>
<mka><state>
  <mka-policy>mp</mka-policy>
  <key-chain>kc</key-chain>
   <counters>
   <in-mkpdu>0</in-mkpdu>
   <in-sak-mkpdu>0</in-sak-mkpdu>
   <out-mkpdu>225271</out-mkpdu>
   <out-sak-mkpdu>0</out-sak-mkpdu>
   </counters>
 </state>
</mka>
<scsa-tx>
 <scsa-tx>
  <sci-tx>0246c822daae0001</sci-tx>
   <state>
   <sci-tx>0246c822daae0001</sci-tx>
   <counters>
    <sc-encrypted>0</sc-encrypted>
    <sa-encrypted>0</sa-encrypted>
    </counters>
   </state>
 </scsa-tx>
\langle/scsa-tx>
</interface>
<interface>
 <name>GigabitEthernet0/0/0/1</name>
<config>
 <name>GigabitEthernet0/0/0/1</name>
</config>
```

```
<mka>
      <config>
       <key-chain>kc</key-chain>
      </config>
     \langle/mka\rangle</interface>
    <interface>
     <name>GigabitEthernet0/0/0/2</name>
     <config>
      <name>GigabitEthernet0/0/0/2</name>
     </config>
     <mka>
      <config>
       <key-chain>kc</key-chain>
       <mka-policy>mp</mka-policy>
      </config>
     \langle/mka\rangle</interface>
   </interfaces>
  </macsec>
 </data>
\langle/rpc-reply>
```
# <span id="page-22-0"></span>**OpenConfig YANG Model:AFT**

**Table 10: Feature History Table**

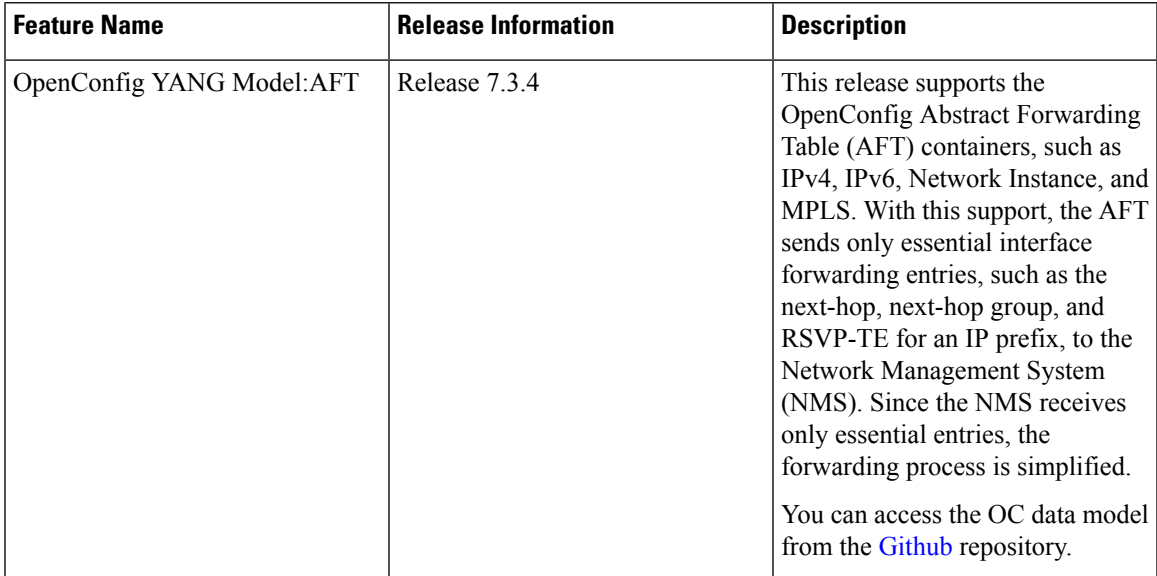

## **Supported Agents**

The following agents are supported in the SAMPLE and ON-CHANGE modes:

- gNMI
- IOS-XR proprietary telemetry dial-in and dial-out

#### **Limitations**

- The Netconf agent is not supported on configuration and operation data.
- The ON-CHANGE mode is supported only at the path level as shown below:
	- /network-instances/network-instance/afts/ipv4-unicast/ipv4-entry
	- /network-instances/network-instance/afts/ipv6-unicast/ipv6-entry
	- /network-instances/network-instance/afts/mpls/label-entry
	- /network-instances/network-instance/afts/next-hop-groups/next-hop-group/state
	- /network-instances/network-instance/afts/next-hop-groups/next-hop-group/next-hops/next-hop
	- /network-instances/network-instance/afts/next-hops/next-hop
- The current implementation of the OC-AFT model, version 0.6.0 does not set the atomic flag for atomic updates for gNMI.

### **Response**

A SubscribeRequest message is sent by a gNMI client to request updates from the router for a specified set of paths. The following SubscriptionResponse messages are sent by the router:

### AFT IPv4 unicast

```
SubscribeResponse.update: <
timestamp: 1647978999525525791
prefix: <
origin: openconfig-network-instance
>
update: < path: < element: network-instances network-instance[name=default]
afts ipv4-unicast ipv4-entry[prefix=10.0.0.1/32] > < json ietf val:"{
"state": {
"prefix": "10.0.0.1/32",
"next-hop-group": "1152921642045939938"
}
}" > >
SubscribeResponse.update: <
timestamp: 1647978999341662576
prefix: <
origin: openconfig-network-instance
>
update: < path: < element: network-instances network-instance[name=default]
afts ipv4-unicast ipv4-entry[prefix=10.1.1.1/32] > < json ietf val:"{
"state": {
"prefix": "10.1.1.1/32",
"next-hop-group": "1152921779484853982"
}
}" > >
```
### AFT IPv6 unicast

```
SubscribeResponse.update: <
timestamp: 1647984444644492536
prefix: <
origin: openconfig-network-instance
>
update: < path: < element: network-instances network-instance[name=default]
afts ipv6-unicast ipv6-entry[prefix=50:50:58::331/128] > < json_ietf_val:"{
```

```
"state": {
"prefix": "50:50:58::331/128",
"next-hop-group": "1153062379534237025"
}
}" > >
```
List of MPLS entries within the AFT

```
SubscribeResponse.update: <
timestamp: 1648009876493069763
prefix: <
origin: openconfig-network-instance
>
update: < path: < element: network-instances network-instance[name=default]
afts mpls label-entry[label=12000] > < json ietf val:"{
"state": {
"label": 12000,
"next-hop-group": "1152921642046007012"
}
}" > >
SubscribeResponse.update: <
timestamp: 1648011005293000000
prefix: <
origin: openconfig-network-instance
>
update: < path: < element: network-instances network-instance[name=default]
afts mpls label-entry[label=12000] > < json_ietf_val:"{
"state": {
"label": 12000,
"packets-forwarded": "0",
"octets-forwarded": "0"
}
}" > >
```
### AFT next-hop-group

```
SubscribeResponse.update: <
timestamp: 1648011006899606800
prefix: <
origin: openconfig-network-instance
>
update: < path: < element: network-instances network-instance[name=default]
afts next-hop-groups next-hop-group[id=1152921642045939938] >
< json_ietf_val:"{
"next-hops": {
"next-hop": {
"index": "1152921642045903362",
"state": {
"index": "1152921642045903362",
"weight": "0"
}
}
}
}" > >
>
SubscribeResponse.update: <
timestamp: 1648011006899606800
prefix: <
origin: openconfig-network-instance
>
update: < path: < element: network-instances network-instance[name=default]
afts next-hop-groups next-hop-group[id=1152921642045939938] >
< json_ietf_val:"{
```

```
"next-hops": {
"next-hop": {
"index": "1152921642045903355",
"state": {
"index": "1152921642045903355",
"weight": "0"
}
}
}
}" > >
SubscribeResponse.update: <
timestamp: 1648011006899606800
prefix: <
origin: openconfig-network-instance
>
update: < path: < element: network-instances network-instance[name=default]
afts next-hop-groups next-hop-group[id=1152921642045939938] >
< json_ietf_val:"{
"next-hops": {
"next-hop": {
"index": "1152921642045903348",
"state": {
"index": "1152921642045903348",
"weight": "0"
}
}
}
}" > >
```
### AFT next-hops next-hop

```
SubscribeResponse.update: <
timestamp: 1648011006713962739
prefix: <
origin: openconfig-network-instance
>
update: < path: < element: network-instances network-instance[name=default]
afts next-hops next-hop[index=1152921642045903362] > < json ietf val:"{
"state": {
"index": "1152921642045903362",
"ip-address": "13.1.1.1"
},
"interface-ref": {
"state": {
"interface": "tunnel-ip2",
"subinterface": 0
}
}
}" > >
SubscribeResponse.update: <
timestamp: 1648011006713954259
prefix: <
origin: openconfig-network-instance
>
update: < path: < element: network-instances network-instance[name=default]
afts next-hops next-hop[index=1152921642045903355] > < json ietf val:"{
"state": {
"index": "1152921642045903355",
"ip-address": "13.1.1.2"
},
"interface-ref": {
"state": {
"interface": "tunnel-ip3",
"subinterface": 0
```
} } }" > >

# <span id="page-26-0"></span>**Automatic Resynchronization of OpenConfig Configuration**

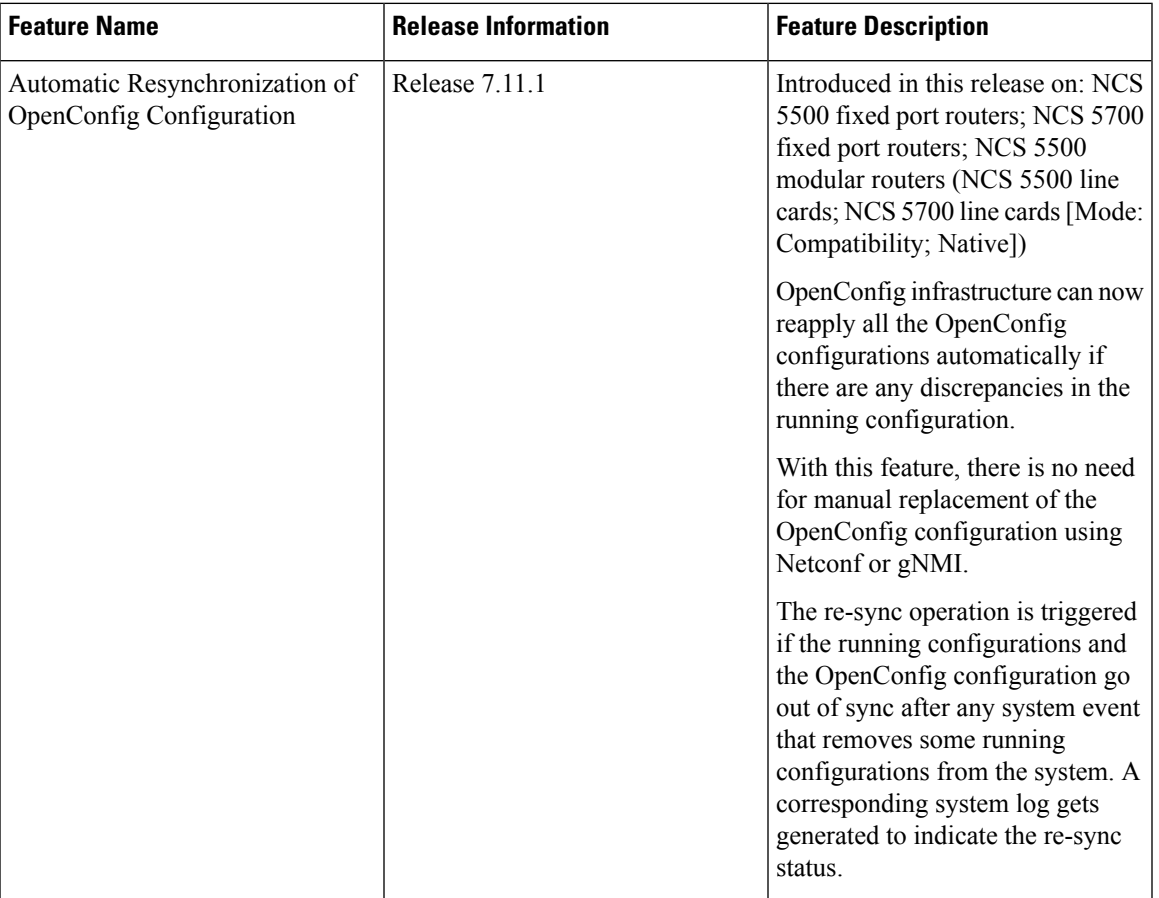

### **Table 11: Feature History Table**

In the earlier releases, when activities such as interface breakout operations, installation activities or insertion of a new line card took place, there was a risk of OpenConfig configuration and the running configuration going out of sync. A full replacement of the OpenConfig configuration was required in order to get the OpenConfig configurations back in sync using Netconf or gNMI.

From the Cisco IOS XR Software Release 7.11.1, if the OpenConfig configurations and running configurations go out of sync, or any activities takes place which may result in the two configurations to go out of sync, the system automatically reapplies all the OpenConfig configurations and resolve the sync issue. If there is a synchronization issue between the running configuration and the OpenConfig configuration, a corresponding system log is generated to indicate it. Similarly, a corresponding system log is generated indicating the status of the re-synchronization attempt.

From the Cisco IOS XR Software Release 24.1.1, the Cisco-IOS-XR-yiny-oper YANG model displays the OpenConfig configuration which is out of sync with the running configuration, including the error associated with each out of sync configuration.

The out-of-sync-items.yang configuration is a snapshot of the current system status, rather than a record of all past failures. That is, if an item of configuration is out of sync and is later resolved, such as through a resynchronization or another configuration operation, then this configuration is no longer considered out of sync and is removed from the snapshot.

This feature is enabled by default. This process is completely automated.

### **Operations that Remove Running Configuration**

Here are three types of operation that can have the effect of removing running configuration from the system. Running configurations are either affected because they directly remove configuration in the system or because they result in configuration failing to be accepted by the system during start-up.

- **Install operations**: Running configuration can be removed during non-reload and reload install operations. During non-reload install, running configuration isremoved when it isincompatible with the new software. In this case, it is directly removed by the Install infra. The configuration is removed during reload install operations if the attempt to restore the startup configuration is partially successful.
- **Breakout interfaces configuration**: When breakout interfaces are configured or de-configured, all the existing configuration on interfaces is affected. The affect may be creation or deletion of the parent and child interfaces. This results in an inconsistency between the running configuration and the OpenConfig datastore for any of the removed configurations that was mapped from OpenConfig configuration.

The automatic restoration of OpenConfig configuration resolves this inconsistency by re-adding that removed configuration.

• **New line card insertion**: On insertion of a new line card into the system, any pre-configuration for that card is verified for the first time and may be rejected, causing it to be removed. This results in an inconsistency between the running configuration and the OpenConfig datastore.

In any of the above scenarios, if there is a sync issue, system logs are generated and the system tries to reapply all the OpenConfig configurations. If the re-sync attempt issuccessful, the configurations which were removed earlier, are re-applied. If the re-sync attempt fails, this means that some of the OpenConfig configuration is no longer valid.

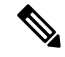

**Note** The above scenarios are invalid if there are no OpenConfig configuration present in the system.

### **System Logs Indicating Out-of-Sync Configuration**

System log messages are generated due to the above operations that can lead to discrepancies in configurations on the router. Listed are examples of system log messages raised if any such discrepancies occur.

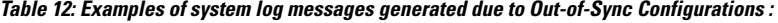

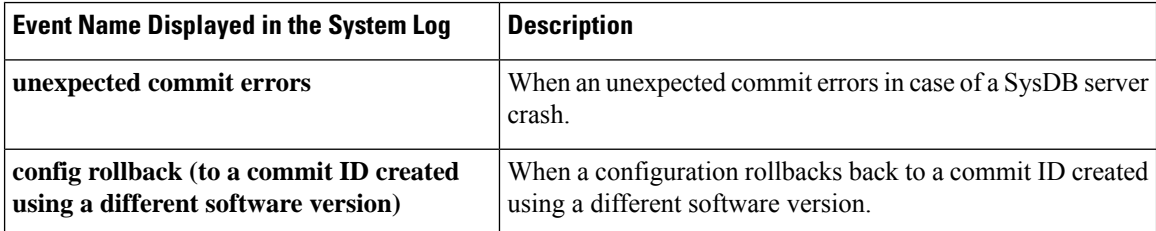

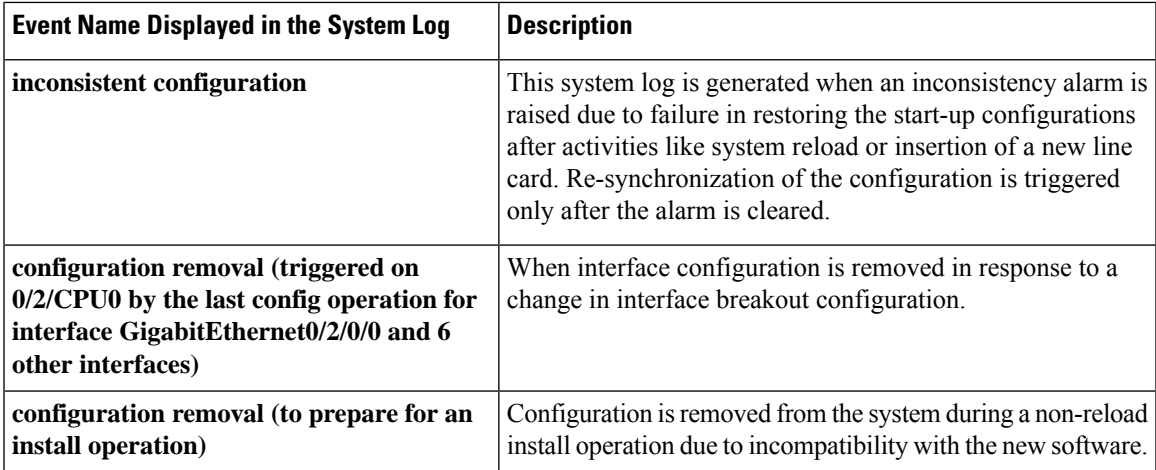

### **Alarms Related to Out-of-Sync OpenConfig Configuration**

• **Inconsistency alarm**: When a there is a failure in restoring the start-up configurations after a system reload or insertion of a new line card, inconsistency alarm is raised. If the inconsistency alarm is raised, you can see an informational system log is generated which indicates that the OpenConfig configuration and running configuration may be out of sync. A re-sync attempt will be made when the configuration inconsistency alarm is cleared. This system log is an early warning that the system is potentially out of sync.

Inconsistency alarm message:

NMI OpenConfig configuration is potentially out of sync with the running configuration (details: system configuration become inconsistent during OIR restore on 0/0/CPU0). An automatic reapply of the OpenConfig configuration will be performed when the inconsistency alarm is cleared.

• **Missing item in the OpenConfig datastore alarm**: If there are missing items in the configurations which could not be added to the OpenConfig datastore while loading in a snapshot from disk, you can see an error system log is raised which indicates that there are some items which are absent in the running OpenConfig configuration. This scenario occurs when the yang schema is changed from the time the snapshot was created.

### Item missing alarm message:

gNMI OpenConfig configuration is potentially out of sync with the running configuration: 3 failed to be applied to the system (details: snapshot 2 was created with a different schema version). The system may contain config items mapped from OC that no longer exist in the OC datastore. Automatic attempts to reapply OC will not remove these items, even if they otherwise succeed. Config should be replaced manually using a GNMI Replace operation.

If the automatic restore of the configurations fails, and the failure message is seen via a system log, in order to get the OpenConfig configuration back in sync, you need to perform a full replace of the OpenConfig configuration using Netconf or gNMI.

### **System Logs Generated During Configuration Resynchronization:**

When an attempt to re-apply OpenConfig (resynchronization) is complete, the following informational system logs are generated to indicate the user that the OpenConfig and running configuration were out of sync, and whether the attempt to resolve this was successful.

• Successful re-sync:

As a result of configuration removal (to prepare for an install operation), the gNMI OpenConfig configuration has been successfully reapplied.

• Unsuccessful re-sync:

As a result of configuration removal (to prepare for an install operation), an attempt to reapply the gNMI configuration was made, but some items remain out of sync with the running configuration. The configuration should be reapplied manually using a GNMI Replace operation.

• Re-sync failure during mapping of OpenConfig configurations to XR configurations:

As a result of configuration removal (to prepare for an install operation), the attempt to reapply the gNMI OpenConfig configuration failed, and the out of sync configuration could not be updated. gNMI OpenConfig configuration is potentially out of sync with the running configuration. Configuration should be reapplied manually using a GNMI Replace operation

Re-sync failure during mapping of OpenConfig configurations to XR configurations is a rare scenario. When there is a failure in the re-sync process while mapping the OpenConfig configuration to XR items, it causes the re-sync request to aborted. This scenario is only possible after an install which changes the OpenConfig mappings such that some configuration is no longer supported.

### **List Entries**

Each configuration of the out-of-sync-items. yang YANG model has a list entry with the following fields:

- **Path**: The path of the XR configuration, in YPath format.
- **Input paths**: The OpenConfig paths of the items from which the XR configuration is mapped.

**Activity**: If last occurrence of this failure was:

- in a user-initiated commit operation.
- in a system-initiated resynchronization attempt, after an install operation, breakout interfaces being configured, or line card insertion.
- **Operation**: If a configuration being set or delete:

For a configuration that is out of sync because it failed during a resynchronization attempt, the operation is always set, but for a user-initiated commit operation, the operation is whichever the user was attempting during the commit.

• **Latest failure type**: If the latest failure is a verify failure or an apply failure.

Only verify errors are currently tracked as out of sync and reported in the operational data, but this field is present in the model for potential future usage if apply errors are also tracked.

• For configuration that fails during startup, both verify and apply failures can make the configurations out of sync.

- For configuration that fails during a commit operation, only apply failures can make the configuration out of sync. This is because configuration is not allowed in the datastore if verify failures occur during a commit operation.
- **Latest error**: The latest error message describing the error.

L